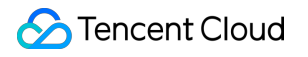

# **SDK SDK Product Documentation**

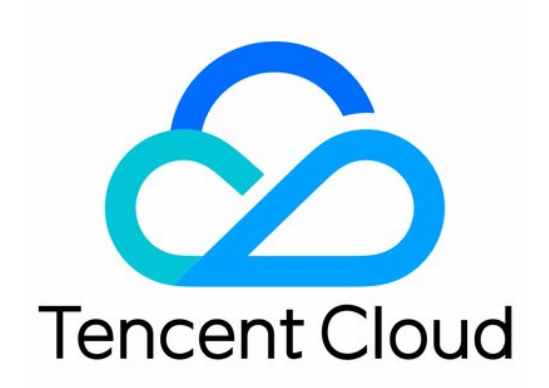

#### Copyright Notice

©2013-2019 Tencent Cloud. All rights reserved.

Copyright in this document is exclusively owned by Tencent Cloud. You must not reproduce, modify, copy or distribute in any way, in whole or in part, the contents of this document without Tencent Cloud's the prior written consent.

Trademark Notice

#### **C** Tencent Cloud

All trademarks associated with Tencent Cloud and its services are owned by Tencent Cloud Computing (Beijing) Company Limited and its affiliated companies. Trademarks of third parties referred to in this document are owned by their respective proprietors.

#### Service Statement

This document is intended to provide users with general information about Tencent Cloud's products and services only and does not form part of Tencent Cloud's terms and conditions. Tencent Cloud's products or services are subject to change. Specific products and services and the standards applicable to them are exclusively provided for in Tencent Cloud's applicable terms and conditions.

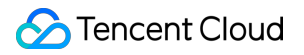

#### **Contents**

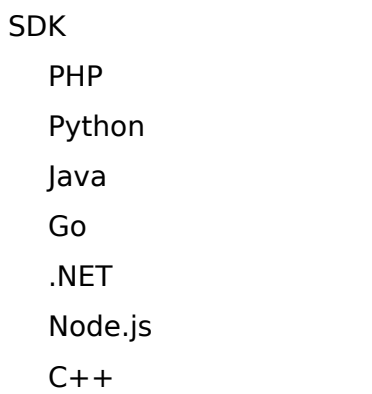

# <span id="page-3-1"></span><span id="page-3-0"></span>**SDK** PHP

Last updated:2019-11-01 10:32:51

### Overview

Welcome to Tencent Cloud Software Development Kit (SDK) 3.0, a companion tool for the Cloud API 3.0 platform. Currently, it supports products such as CVM, VPC and CBS. All cloud services and products will be integrated here for access in the future. The new version of SDK is unified and features the same SDK usage, API call methods, error codes and return packet formats for different languages.

To make it easier for PHP developers to debug and access the APIs of Tencent Cloud products, this document describes the Tencent Cloud SDK for PHP and provides a simple example of using the SDK for the first time, helping you quickly get the SDK and start calling.

#### Dependent Environment

- 1. PHP version 5.6.33 or higher.
- 2. Activate the corresponding product in the Tencent Cloud [Console](https://console.cloud.tencent.com/).
- 3. Get the SecretID, SecretKey and call address (endpoint). The general format of endpoint is \*.tencentcloudapi.com. For example, the call address of CVM is cvm.tencentcloudapi.com. For details, see the documentation of the specific product.

### Installation

Obtain the security credentials before installing the SDK for PHP. Before using the Cloud API for the first time, you need to first apply for security credentials in the Tencent Cloud Console, including SecretID and SecretKey. SecretID is used to identify the API caller, while SecretKey is used to encrypt the signature string and verify it on the server. You must keep the SecretKey private and avoid disclosure.

#### **Installing via Composer**

Installing via Composer is the recommended way to use the SDK for PHP. Composer is a dependency management tool for PHP that supports the dependencies your project requires and installs them

into your project. For more information on Composer, see [Composer's official website](https://www.phpcomposer.com/).

1. Install Composer:

For Windows, go to [Composer's official website](https://getcomposer.org/download/) to download the installation package. For Unix, install by executing the following command in command line.

curl -sS https://getcomposer.org/installer | php

2. Add dependencies to the "require" structure of composer.json. **Please note that the version number here is just an example, and you can view the latest version number on the Composer repository.**

```
"tencentcloud/tencentcloud-sdk-php-intl": "3.0.0"
```
- 3. Execute the "composer install" command to download and install the SDK for PHP.
- 4. Add the following reference code. For reference methods, see the example.

require 'vendor/autoload.php';

#### Example

Take the API for querying available zones as an example:

```
\langle?php
require_once '../../../TCloudAutoLoader.php';
// Import the client of the corresponding product module.
use TencentCloud\Cvm\V20170312\CvmClient;
// Import the Request class corresponding to the request API.
use TencentCloud\Cvm\V20170312\Models\DescribeZonesRequest;
use TencentCloud\Common\Exception\TencentCloudSDKException;
use TencentCloud\Common\Credential;
try {
// Instantiate a certificate object. The Tencent Cloud account secretId and secretKey need to be
passed in as the input parameters.
$cred = new Credential("secretId", "secretKey");
\sqrt{4} Instantiate the client object to request the product (with CVM as an example).
$client = new CvmClient($cred, "ap-guangzhou");
// Instantiate a request object.
$req = new DescribeZonesRequest();
\sqrt{2} Call the API you want to access through the client object; you need to pass in the request obj
ect.
```

```
$resp = $client->DescribeZones($req);
print_r($resp->toJsonString());
}
catch(TencentCloudSDKException $e) {
echo $e;
}
```
### More Examples

You can find more detailed examples in the examples directory of the GitHub repository.

# <span id="page-6-0"></span>Python

Last updated:2020-07-03 16:20:16

### Overview

Welcome to Tencent Cloud Software Development Kit (SDK) 3.0, a companion tool for the Cloud API 3.0 platform. Currently, it supports products such as CVM, VPC and CBS. All cloud services and products will be integrated here for access in the future. The new version of SDK is unified and features the same SDK usage, API call methods, error codes and return packet formats for different languages.

To make it easier for Python developers to debug and access the APIs of Tencent Cloud products, this document describes the Tencent Cloud SDK for Python and provides a simple example of using the SDK for the first time, helping you quickly get the SDK and start calling.

#### Dependent Environment

- 1. Dependent environment: Python version 2.7 to 3.6.
- 2. Activate the corresponding product in the [Tencent Cloud Console](https://console.cloud.tencent.com/).
- 3. Get the SecretID, SecretKey and call address (endpoint). The general format of endpoint is \*.tencentcloudapi.com. For example, the call address of CVM is cvm.tencentcloudapi.com. For details, see the documentation of the specific product.

#### Installation

Obtain the security credentials before installing the SDK for Python. Before using the Cloud API for the first time, you need to first apply for security credentials in the Tencent Cloud Console, including SecretID and SecretKey. SecretID is used to identify the API caller, while SecretKey is used to encrypt the signature string and verify it on the server. You must keep the SecretKey private and avoid disclosure.

#### **Installing via Pip (Recommended)**

You can install the Tencent Cloud API SDK for Python into your project via Pip. If you haven't installed Pip in your project environment yet, install it first by following the instruction at [Pip's official website](https://pip.pypa.io/en/stable/installing/?spm=a3c0i.o32026zh.a3.6.74134958lLSo6o). To install via Pip, execute the following command in command line:

pip install tencentcloud-sdk-python-intl-en

### Example

Take the API for querying available zones as an example:

```
# -*- coding: utf-8 -*-
from tencentcloud.common import credential
from tencentcloud.common.exception.tencent_cloud_sdk_exception import TencentCloudSDKException
# Import the client models of the corresponding product module.
from tencentcloud.cvm.v20170312 import cvm client, models
try:
# Instantiate an authentication object. The Tencent Cloud account secretId and secretKey need to
be passed in as the input parameters.
cred = credential.Credential("secretId", "secretKey")
# Instantiate the client object to request the product (with CVM as an example).
client = cvm_client.CvmClient(cred, "ap-shanghai")
# Instantiate a request object.
req = models.DescribeZonesRequest()
# Call the API you want to access through the client object; you need to pass in the request obje
ct.
resp = client.DescribeZones(req)
# A string return packet in json format is output.
print(resp.to json string())
except TencentCloudSDKException as err:
print(err)
```
#### More Examples

You can find more detailed examples in the examples directory of the GitHub repository.

# <span id="page-8-0"></span>Java

Last updated:2019-11-01 10:39:05

### Overview

Welcome to Tencent Cloud Software Development Kit (SDK) 3.0, a companion tool for the TencentCloud API 3.0 platform. Currently, it supports products such as CVM, VPC and CBS. All cloud services and products will be integrated here for access in the future. The new version of SDK is unified and features the same SDK usage, API call methods, error codes and return packet formats for different languages.

To make it easier for Java developers to debug and access the APIs of Tencent Cloud products, this document describes the Tencent Cloud SDK for Java and provides a simple example of using the SDK for the first time, helping you quickly get the SDK and start calling.

#### Dependent Environment

- 1. Dependent environment: JDK version 7 or higher.
- 2. Activate the corresponding product in the [Tencent Cloud Console](https://console.cloud.tencent.com/).
- 3. Get the SecretID, SecretKey and call address (endpoint). The general format of endpoint is \*.tencentcloudapi.com. For example, the call address of CVM is cvm.tencentcloudapi.com. For details, see the documentation of the specific product.

### Installation

Obtain the security credentials before installing the SDK for Java. Before using the TencentCloud API for the first time, you need to first apply for security credentials in the Tencent Cloud Console, including SecretID and SecretKey. SecretID is used to identify the API caller, while SecretKey is used to encrypt the signature string and verify it on the server. You must keep the SecretKey private and avoid disclosure.

#### **Installing via Maven (Recommended)**

Installing via Maven is the recommended way to use the SDK for Java. Maven is a dependency management tool for Java that supports the dependencies your project requires and installs them into your project. For more information on Maven, see Maven's official website.

- 1. Go to [Maven's official website](https://maven.apache.org/) to download the corresponding Maven installation package for your system and install.
- 2. Add Maven dependencies to your project by adding the following dependencies in Maven's pom.xml:

```
<dependency>
<groupId>com.tencentcloudapi</groupId>
\langle -- Note: Please see the latest version number in the GitHub or Maven repository for the vers
ion number here. \rightarrow<artifactId>tencentcloud-sdk-java-intl</artifactId>
<version>3.0.0</version>
</dependency>
```
3. For reference methods, see the example.

#### Example

Take the API for querying available zones as an example:

```
import com.tencentcloudapi.common.Credential;
import com.tencentcloudapi.common.exception.TencentCloudSDKException;
// Import the client of the corresponding product module.
import com.tencentcloudapi.cvm.v20170312.CvmClient;
// Import the request response class corresponding to the request API.
import com.tencentcloudapi.cvm.v20170312.models.DescribeZonesRequest;
import com.tencentcloudapi.cvm.v20170312.models.DescribeZonesResponse;
public class DescribeZones
{
public static void main(String [] args) {
try{
// Instantiate an authentication object. The Tencent Cloud account secretId and secretKey need to
be passed in as the input parameters.
Credential cred = new Credential("secretId", "secretKey");
// Instantiate the client object to request the product (with CVM as an example).
CvmClient client = new CvmClient(cred, "ap-guangzhou");
// Instantiate a request object.
DescribeZonesRequest req = new DescribeZonesRequest();
\sqrt{2} Call the API you want to access through the client object; you need to pass in the request obj
ect.
DescribeZonesResponse resp = client.DescribeZones(req);
```

```
// A string return packet in json format is output.
System.out.println(DescribeZonesRequest.toJsonString(resp));
} catch (TencentCloudSDKException e) {
System.out.println(e.toString());
}
}
}
```
#### More Examples

You can find more detailed examples in the examples directory of the GitHub repository.

### Older SDK

We recommend that you use the new version of SDK. If you need an older version, add the following dependencies to your Maven's pom.xml:

```
<dependency>
<groupId>com.qcloud</groupId>
<artifactId>qcloud-java-sdk</artifactId>
<version>2.0.6</version>
</dependency>
```
## <span id="page-11-0"></span>Go

Last updated:2019-11-01 10:55:12

#### Overview

Welcome to Tencent Cloud Software Development Kit (SDK) 3.0, a companion tool for the Cloud API 3.0 platform. All cloud services and products will be integrated here for access in the future. The new version of SDK is unified and features the same SDK usage, API call methods, error codes and return packet formats for different languages.

To make it easier for Go developers to debug and access the APIs of Tencent Cloud products, this document describes the Tencent Cloud SDK for Go and provides a simple example of using the SDK for the first time, helping you quickly get the SDK and start calling.

#### Dependent Environment

- 1. Go version 1.9 or higher. Plus, the necessary environment variables such as GOPATH have to be set properly.
- 2. Before using, make sure to activate the corresponding product in the Tencent Cloud [Console.](https://console.cloud.tencent.com/)
- 3. Get the SecretID and SecretKey on the [Access Management](https://console.cloud.tencent.com/cam/capi) page in the Tencent Cloud Console.

### Installation

Obtain the security credentials before installing the SDK for Go. Before using the Cloud API for the first time, you need to first apply for security credentials in the Tencent Cloud Console, including SecretID and SecretKey. SecretID is used to identify the API caller, while SecretKey is used to encrypt the signature string and verify it on the server. You must keep the SecretKey private and avoid disclosure.

#### **Installing via go get (Recommended)**

It is recommended to install the SDK using the tool that comes with the language:

go get -u github.com/tencentcloud/tencentcloud-sdk-go-intl

### Example

Each API has a corresponding request structure and a response structure. For example, the DescribeZones API for querying availability zones has a corresponding request structure DescribeZonesRequest and a response structure DescribeZonesResponse.

The following uses the API for querying availability zones as an example to introduce the basic usage of the SDK.

```
package main
import (
"fmt"
"github.com/tencentcloud/tencentcloud-sdk-go-intl/tencentcloud/common"
"github.com/tencentcloud/tencentcloud-sdk-go-intl/tencentcloud/common/errors"
"github.com/tencentcloud/tencentcloud-sdk-go-intl/tencentcloud/common/profile"
cvm "github.com/tencentcloud/tencentcloud-sdk-go-intl/tencentcloud/cvm/v20170312"
\lambdafunc main() {
// Instantiate an authentication object. The Tencent Cloud account secretId and secretKey need to
be passed in as the input parameters.
credential := common.NewCredential(
"your-secret-id",
"your-secret-key",
)
// Instantiate a client configuration object; you can specify the timeout and other configuration
s.
cpf := profile.NewClientProfile()
cpf.HttpProfile.ReqMethod = "GET"
cpf.HttpProfile.ReqTimeout = 5
cpf.SignMethod = "HmacSHA1"
// Instantiate the client object to request the product (with CVM as an example).
client, \overline{\phantom{a}} := cvm. NewClient(credential, "ap-beijing", cpf)
// Instantiate a request object; you can further set the request parameters according to the API
called and actual conditions.
request := cvm.NewDescribeZonesRequest()
// Call the API you want to access through the client object; you need to pass in the request obj
ect.
response, err := client.DescribeZones(request)
// Handle the exception
if _, ok := err.(*errors.TencentCloudSDKError); ok {
fmt.Printf("An API error has returned: %s", err)
```
#### return } // unexpected errors if err != nil { panic(err) } // Print the returned json string fmt.Printf("%s", response.ToJsonString()) }

### More Examples

For more [examples](https://github.com/TencentCloud/tencentcloud-sdk-go/tree/master/examples), see the examples directory. For an example of request initialization for complex APIs, see examples/cvm/v20170312/run\_instances.go. For an example of initializing a request using a json string, see examples/cvm/v20170312/describe\_instances.go.

# <span id="page-14-0"></span>.NET

Last updated:2019-11-01 10:47:43

### Overview

Welcome to Tencent Cloud Software Development Kit (SDK) 3.0, a companion tool for the TencentCloud API 3.0 platform. All cloud services and products will be integrated here for access in the future. The new version of SDK is unified and features the same SDK usage, API call methods, error codes and return packet formats for different languages.

To make it easier for .NET developers to debug and access the APIs of Tencent Cloud products, this document describes the Tencent Cloud SDK for .NET and provides a simple example of using the SDK for the first time, helping you quickly get the SDK and start calling.

### Dependent Environment

- 1. Dependent environment: .NET Framework 4.5+ and .NET Core 2.1.
- 2. Activate the corresponding product in the Tencent Cloud [Console](https://console.cloud.tencent.com/).
- 3. Get the SecretID, SecretKey and call address (endpoint). The general format of endpoint is \*.tencentcloudapi.com. For example, the call address of CVM is cvm.tencentcloudapi.com. For details, see the documentation of the specific product.
- 4. Download the relevant materials and configure the relevant files.

### Installation

Obtain the security credentials before installing the SDK for .NET. Before using the TencentCloud API for the first time, you need to first apply for security credentials in the Tencent Cloud Console, including SecretID and SecretKey. SecretID is used to identify the API caller, while SecretKey is used to encrypt the signature string and verify it on the server. You must keep the SecretKey private and avoid disclosure.

#### **Installation via NuGet (Recommended)**

- 1. Install using the command line dotnet add package TencentCloudSDKIntl --version 3.0.0 . Please go to the [NuGet](https://www.nuget.org/packages/TencentCloudSDK/) page to get additional information.
- 2. Add the package via Visual Studio.

### Example

Each API has a corresponding request structure and a response structure. For example, the DescribeInstances API for querying CVM instance list has a corresponding request structure DescribeInstancesRequest and a response structure DescribeInstancesResponse.

The following uses the API for querying CVM instance list as an example to introduce the basic usage of the SDK. For the purpose of demonstration, some nonessential items have been added to show the common functions of the SDK, which makes the example look bloated. When using the SDK to write code, it is recommended to keep it simple.

```
using System;
using System.Threading.Tasks;
using TencentCloud.Common;
using TencentCloud.Common.Profile;
using TencentCloud.Cvm.V20170312;
using TencentCloud.Cvm.V20170312.Models;
namespace TencentCloudExamples
{
class DescribeInstances
{
static void Main(string[] args)
{
try
{
// Essential steps:
// Instantiate an authentication object. The Tencent Cloud account key pair secretId and secretKe
y need to be passed in as the input parameters.
// The example here uses the way to read from environment variable, so you need to set these two
values in the environment variable first.
// You can also write the key pair directly into the code, but be careful not to copy, upload or
share the code to others.
\sqrt{2} Otherwise, the key pair may be leaked, causing damage to your properties.
Credential cred = new Credential {
SecretId = Environment.GetEnvironmentVariable("TENCENTCLOUD SECRET ID"),
SecretKey = Environment. GetEnvironmentVariable("TENCENTCLOUD SECRET KEY")
};
// Instantiate a client option (optional; skip if no special requirements are present).
ClientProfile clientProfile = new ClientProfile();
// Specify the signature algorithm (HmacSHA256 by default).
clientProfile.SignMethod = ClientProfile.SIGN_SHA1;
// Nonessential steps
// Instantiate a client configuration object; you can specify the timeout and other configuration
```
s.

#### HttpProfile httpProfile = new HttpProfile();

// The SDK uses the POST method by default.

 $\sqrt{15}$  you have to use the GET method, you can set it here, but the GET method cannot handle some large requests.

#### httpProfile.ReqMethod = "POST";

// The SDK has a default timeout; do not adjust it unless absolutely necessary.

// If needed, check in the code to get the latest default value.

httpProfile.Timeout =  $10$ ; // Request connection timeout in seconds (60 seconds by default).

// The SDK automatically specifies the domain name. Generally, you don't need to specify a domain name, but if you are accessing a service in a financial availability zone,

 $\sqrt{2}$  you have to manually specify the domain name, such as cvm.ap-shanghai-fsi.tencentcloudapi.com for the Shanghai financial availability zone.

httpProfile.Endpoint =  $("cvm.tencentcloudapi.com")$ ;

// Proxy server; set when there is a proxy server in your environment.

httpProfile.WebProxy = Environment.GetEnvironmentVariable("HTTPS\_PROXY");

#### clientProfile.HttpProfile = httpProfile;

// Instantiate the client object to request the product (with CVM as an example).

// The second parameter is the region information. You can directly enter the string ap-guangzhou or refer to the preset constant. clientProfile is optional.

CvmClient client = new CvmClient(cred, "ap-guangzhou", clientProfile);

// Instantiate a request object; you can further set the request parameters according to the API called and actual conditions.

// You can directly query the SDK source code to determine which attributes of DescribeInstancesR equest can be set.

 $\sqrt{2}$  The attribute may be of a basic type or refer to another data structure.

 $\sqrt{1}$  is recommended to use the IDE for development where you can easily jump to and view the doc umentation of each API and data structure.

DescribeInstancesRequest req = new DescribeInstancesRequest();

// Settings of a basic parameter. // This API allows you to set the number of instances returned. Here it is specified as only one.

#### req. Limit  $= 1$ ;

// Settings of an array. // This API allows for filtering based on the specified instance ID; however, as it conflicts wit h the Filter parameter to be demonstrated next, it is skipped here. // req.InstanceIds = new string[] { "ins-r8hr2upy" };

// Settings of a complex object.

// In this API, "Filters" is an array whose elements are complex objects "Filter", and the Filter members "Values" are string arrays.

 $\sqrt{\ }$  Populated request parameters. Here, the member variables of the request object are the input p arameters of the corresponding API.

// You can view the definition of the request parameter in the API documentation at the official

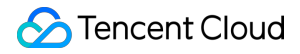

```
website or by jumping to the definition of the request object.
Filter respFilter = new Filter(); // Create a Filter object and query the CVM instance in the dim
ension of zone.
respFilter.Name = "zone";
respFilter.Values = new string[] { "ap-guangzhou-1", "ap-guangzhou-2" };
req. Filters = new Filter[] { respFilter }; // Filters is a list of Filter objects.
//// Here, you can assign values to the request parameters using a string in standard json forma
t. The following code is equivalent to the parameter value assignment above.
//string strParams = "{\"Filters\":[{\"Name\":\"zone\",\"Values\":[\"ap-guangzhou-1\",\"ap-guangz
hou-2\"]}]}";
//req = DescribeInstancesRequest.FromJsonString<DescribeInstancesRequest>(strParams);
// Initialize the request by calling the DescribeInstances method on the client object. Note: The
request method name corresponds to the request object.
// The returned resp is an instance of the DescribeInstancesResponse class which corresponds to t
he request object.
DescribeInstancesResponse resp = client.DescribeInstances(req).
ConfigureAwait(false).GetAwaiter().GetResult();
```

```
// A string return packet in json format is output.
Console.WriteLine(AbstractModel.ToJsonString(resp));
```

```
// You can also take a single value.
// You can view the definition of the return field in the API documentation at the official websi
te or by jumping to the definition of the response object.
Console.WriteLine(resp.TotalCount);
```

```
}
catch (Exception e)
{
Console.WriteLine(e.ToString());
}
Console.Read();
}
}
}
```
### More Examples

For more examples, see the TencentCloudExamples directory at [GitHub.](https://github.com/TencentCloud/tencentcloud-sdk-dotnet)

# <span id="page-18-0"></span>Node.js

Last updated:2019-11-01 10:52:26

### Overview

Welcome to Tencent Cloud Software Development Kit (SDK) 3.0, a companion tool for the TencentCloud API 3.0 platform. Currently, it supports products such as CVM, VPC and CBS. All cloud services and products will be integrated here for access in the future. The new version of SDK is unified and features the same SDK usage, API call methods, error codes and return packet formats for different languages.

To make it easier for NODEJS developers to debug and access the APIs of Tencent Cloud products, this document describes the Tencent Cloud SDK for NODEJS and provides a simple example of using the SDK for the first time, helping you quickly get the SDK and start calling.

### API Explore

API Explore provides various capabilities such as online call, signature verification, SDK code generation and quick API retrieval that significantly reduce the difficulty of using cloud APIs.

### Dependent Environment

- 1. NODEJS version 7.10.1 or higher.
- 2. Activate the corresponding product in the Tencent Cloud [Console](https://console.cloud.tencent.com/).
- 3. Get the SecretID, SecretKey and call address (endpoint). The general format of endpoint is \*.tencentcloudapi.com. For example, the call address of CVM is cvm.tencentcloudapi.com. For details, see the documentation of the specific product.

### Installation

Obtain the security credentials before installing the SDK for NODEJS. Before using the TencentCloud API for the first time, you need to first apply for security credentials in the Tencent Cloud Console, including SecretID and SecretKey. SecretID is used to identify the API caller, while SecretKey is used to encrypt the signature string and verify it on the server. You must keep the SecretKey private and avoid disclosure.

#### **Installing via npm**

Installing via npm, a NODEJS package management tool, is the recommended way to use the SDK for NODEJS. For more information on npm, see [npm's official website.](https://www.npmjs.com/)

1. Execute the following installation command:

```
npm install tencentcloud-sdk-nodejs-intl --save
```
2. Refer to the corresponding module code in your code. For details, see the example.

#### Example

```
const tencentcloud = require("../../../../tencentcloud-sdk-nodejs-intl");
```
// Import the client models of the corresponding product module. const CvmClient = tencentcloud.cvm.v20170312.Client; const models = tencentcloud.cvm.v20170312.Models;

```
const Credential = tencentcloud.common.Credential;
```

```
// Instantiate an authentication object. The Tencent Cloud account secretId and secretKey need to
be passed in as the input parameters.
let cred = new Credential("secretId", "secretKey");
```
 $\sqrt{2}$  Instantiate the client object to request the product (with CVM as an example). let client = new CvmClient(cred, "ap-shanghai");

```
// Instantiate a request object.
let req = new models.DescribeZonesRequest();
```

```
\sqrt{2} Call the API you want to access through the client object; you need to pass in the request obj
ect and the response callback function.
client.DescribeZones(req, function(errMsg, response) {
// The request is returned exceptionally and the exception information is printed.
if (errMsg) {
console.log(errMsg);
return;
}
// The request is returned normally and the response object is printed.
console.log(response.to_json_string());
});
```
### More Examples

You can find more detailed examples in the examples directory of the GitHub repository.

# <span id="page-21-0"></span> $C++$

Last updated:2021-02-26 17:07:02

#### Overview

- Welcome to Tencent Cloud Software Development Kit (SDK) 3.0, a companion tool for the TencentCloud API 3.0 platform. SDK 3.0 is unified and features the same SDK usage, API call methods, error codes, and return packet formats for different programming languages.
- This document describes how to use, debug, and connect to TencentCloud APIs with SDK 3.0 for C++ as an example.
- This version currently supports various [Tencent Cloud services](https://intl.cloud.tencent.com/document/product/494) such as CVM, VPC, and CBS and will support more services in the future.

### Dependent Environment

- The compiler for C++ v11 or above is required, i.e., GCC v4.8 or above. Currently, only the Linux installation environment is supported.
- Get the security credential, which consists of SecretId and SecretKey . SecretId is used to identify the API requester, and SecretKey is a key used for signature string encryption and authentication by the server. You can get them on the [API Key Management](https://console.cloud.tencent.com/cam/capi) page as shown below:

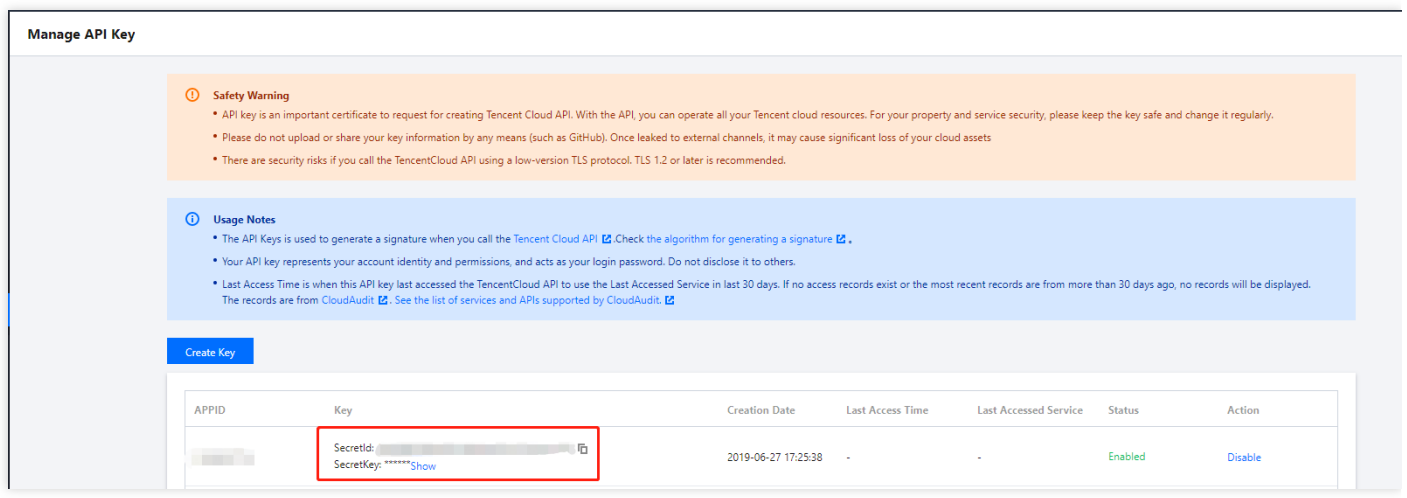

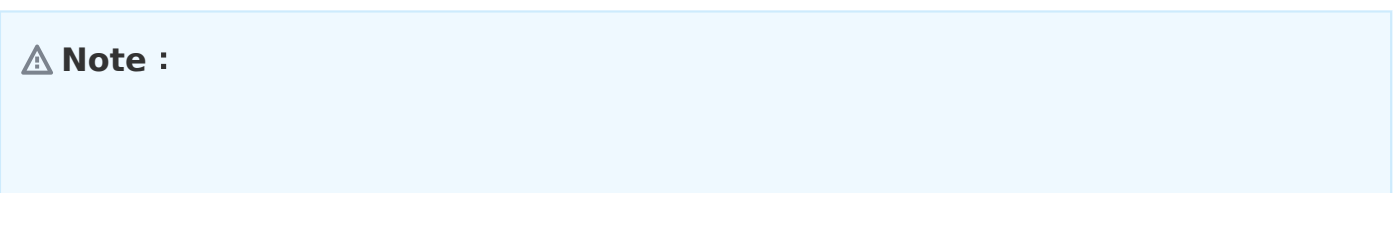

**Your security credential represents your account identity and granted permissions, which is equivalent to your login password. Do not disclose it to others.**

• Get the calling address (endpoint), which is generally in the format of \* tencentcloudapi.com and varies by service. For example, the endpoint of CVM is cvm.tencentcloudapi.com . For specific endpoints, please see the [API documentation](https://intl.cloud.tencent.com/document/api) of the corresponding service.

#### Installation

#### **Building SDK from source code**

- 1. Go to the [GitHub code hosting page](https://github.com/tencentcloud/tencentcloud-sdk-cpp) to download the latest source code package.
- 2. Enter the SDK and create necessary build files. Here, path/to/ represents the actual path of the tencentcloud-sdk-cpp package.

```
cd \<br>\langle path/to/tencentcloud-sdk-cpp>
mkdir sdk_build
cd sdk build
cmake ..
make
sudo make install
```
### Example

#### **Note**:

The demo cannot be run directly. You need to replace the key and other information with your real information. It is better to configure them in environment variables to avoid exposing them in the code.

The following describes how to call the DescribeInstances API of CVM.

#include <tencentcloud/core/TencentCloud.h> #include <tencentcloud/core/profile/HttpProfile.h> #include <tencentcloud/core/profile/ClientProfile.h> #include <tencentcloud/core/Credential.h> #include <tencentcloud/core/NetworkProxy.h>

```
#include <tencentcloud/core/AsyncCallerContext.h>
#include <tencentcloud/cvm/v20170312/CvmClient.h>
#include <tencentcloud/cvm/v20170312/model/DescribeInstancesRequest.h>
#include <tencentcloud/cvm/v20170312/model/DescribeInstancesResponse.h>
#include <tencentcloud/cvm/v20170312/model/Instance.h>
#include <iostream>
#include <string>
using namespace TencentCloud;
using namespace TencentCloud::Cvm::V20170312;
using namespace TencentCloud::Cvm::V20170312::Model;
using namespace std;
int main()
{
TencentCloud::InitAPI();
// Use the SDK
// Instantiate an authentication object. Pass in `secretId` and `secretKey` of your Tencent Cloud
account as the input parameters and keep them confidential
string secretId = \sqrt[n]{}your secret id>";
string secretKey = \sqrt[n]{y} secret key\rangle";
Credential cred = Credential(secretId, secretKey);
// (Optional) Instantiate an HTTP option
HttpProfile httpProfile = HttpProfile();
httpProfile.SetKeepAlive(true); \angle Specify whether to enable the keepalive feature. The default v
alue is false
httpProfile.SetEndpoint("cvm.ap-guangzhou.tencentcloudapi.com"); // Specify the endpoint. If you
do not specify the endpoint, nearby access is enabled by default
httpProfile.SetReqTimeout(30); \frac{1}{2} Specify the request timeout value in seconds. The default value
is 60s
httpProfile.SetConnectTimeout(30); // Specify the response timeout value in seconds. The default
value is 60s
ClientProfile clientProfile = ClientProfile(httpProfile);
DescribeInstancesRequest req = DescribeInstancesRequest();
req.SetOffset(0);
req.SetLimit(5);
CvmClient cvm client = CvmClient(cred, "ap-guangzhou", clientProfile);
// Set proxy
// NetworkProxy proxy = NetworkProxy(NetworkProxy::Type::HTTP, "localhost.proxy.com", 8080);
// cvm_client.SetNetworkProxy(proxy);
```

```
auto outcome = cvm_client.DescribeInstances(req);
if (!outcome.IsSuccess())
{
cout << outcome.GetError().PrintAll() << endl;
TencentCloud::ShutdownAPI();
return -1;
}
DescribeInstancesResponse rsp = outcome.GetResult();
cout<<"RequestId="<<rn><</>Cout<<<rn>StId()<<<rn><</></>Cout<</></></>Cout<</></></>Cout<</></></>Cout<</></></>Cout<</></></>Cout</></></>Cout</></><//>Cout<<//><//>StId<//>
Cout<<//><<//><//>Cout<//><//>StId<//>
Cout<<//
cout<<"TotalCount="<<rsp.GetTotalCount()<<endl;
if (rsp.InstanceSetHasBeenSet())
{
vector<Instance> instanceSet = rsp.GetInstanceSet();
for (auto itr=instanceSet.begin(); itr!=instanceSet.end(); ++itr)
{
cout\langle\langle(*itr).GetPlacement().GetZone()\langle\langleendl;
}
}
TencentCloud::ShutdownAPI();
return 0;
}
```
Compile and run the demo code:

```
cd example/cvm/v20170312
mkdir build
cd build
cmake ..
make
./DescribeInstances
```
If the system returns an error indicating that a dynamic library is not found, you can specify the path to the dynamic library. For example, if the libtencentcloud-sdk-cpp-core.so library is installed in /usr/local/lib , then add the following line:

```
export LD LIBRARY PATH=/usr/local/lib: $LD LIBRARY PATH
./DescribeInstances
```
#### **Note**:

For more examples, please see the example directory.

### Unit Testing

#### **Creating dependent library for gtest**

The sample installation code is as follows:

```
git clone https://github.com/google/googletest
cd googletest
cmake CMakeLists.txt
make
```
Copy the generated libgtest.a and libgtest\_main.a static libraries and the header file of gtest to the system directory.

#### **Configuring environment variables**

- TENCENTCLOUD SECRET ID: key ID
- TENCENTCLOUD SECRET KEY: key

#### **Testing**

Run the following script:

sh function test.sh

### Relevant Configuration

#### **Proxy**

If you use the SDK to call an API in a proxy environment, you need to set the system environment variable https\_proxy (as shown in the sample code); otherwise, it may not be called normally, and a connection timeout exception will be thrown.